## **Prerequisites:**

A TES administrator login for the event.

## **Change Options:**

- $\triangleright$  Log into TES
- Select the **Event** from the drop-down menu

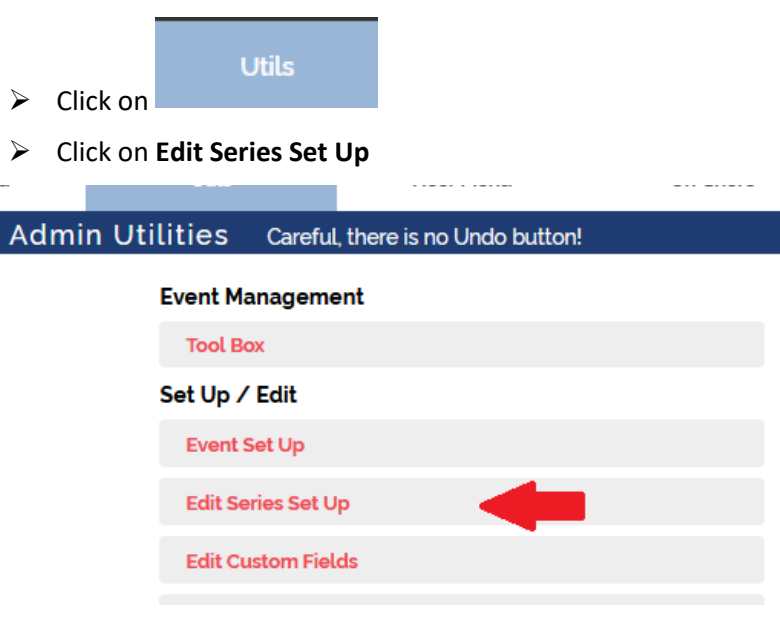

This takes you to the Series Set Up page.

Note the scroll right bar indicated. There are more fields to the right!!

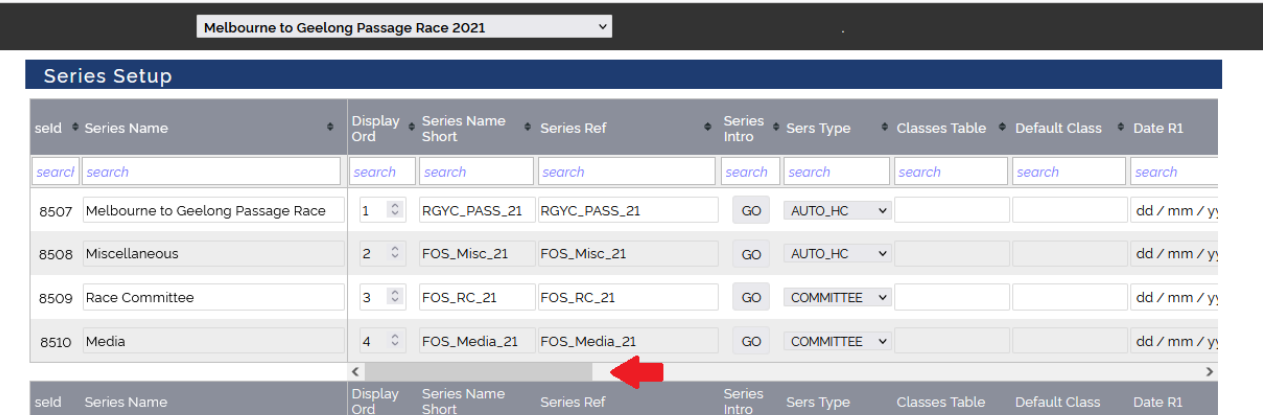

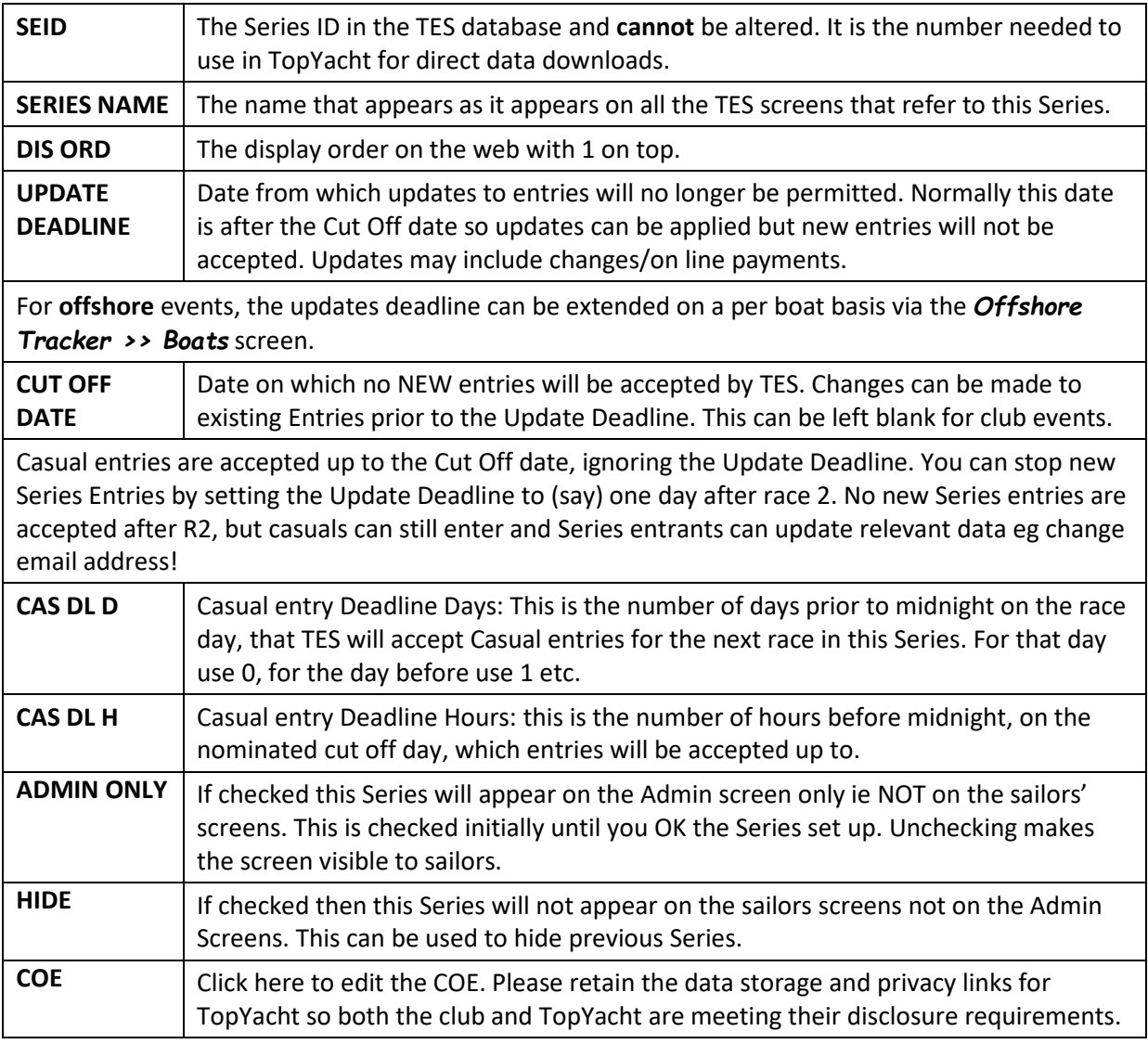

## **Further Reading:**

[TES ~ Casual Keel-boat Entry Setup](https://topyacht.net.au/results/shared/tes_docs/TES%20%7E%20Casual%20Keelboat%20Entry%20Setup.pdf)